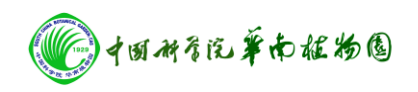

## 旋光仪的操作规程

开机操作过程:

- 1. 接通仪器电源。
- 2. 选择光源:可以选择 Na/Hal 和 Hg 光源,点击按钮即可。
- 3. 点击 set 可以输入样品信息,按 enter 依次可以输入 Sample No、 Sample ID、Sample Comment、Sample Temperature 等。
- 4. 点击 Wavelengthe, 按↑↓可以选择需要的测定的波长。仪器可 以选择 589nm(Na 光光源的波长)、365nm、436nm、546nm 的波长。
- 5. 可以点击 Mol 输入测量物质的摩尔质量。
- 6. 可以点击 Conc 输入测定物质的浓度。
- 7. 参数设定完毕,装填样品与旋光管中,测定物质旋光度。

关机操作过程:

- 1. 取出旋光管、关闭光源。
- 2. 关闭仪器电源。
- 3. 清洗旋光管及其取样滴管。